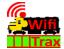

## **FWA-10 Getting Started Guide**

This document is online at http://www.wifitrax.com/appNotes/quickStart/FWA-10-Quick-Start.pdf. Please consult the WifiTrax Workshop Help Pages for more detail at <a href="http://www.wifitrax.com/help/wifiTraxWorkshop/help.html">http://www.wifitrax.com/help/wifiTraxWorkshop/help.html</a>

Package Contents

1 x FWA-10 Module in Static Shielding Bag, this document.

## **FWA-10 USB Workshop Adapter**

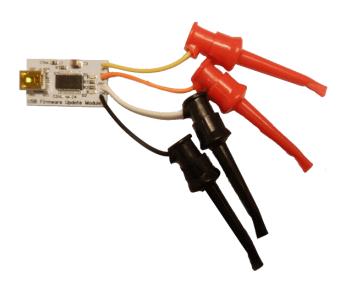

Figure 1. FWA-10 USB Workshop Adapter

WifiTrax Model Science <u>www.wifitrax.com</u>

WifiTrax Model Science <u>www.wifitrax.com</u>

| FWA-10<br>Marking | Wire<br>Color | Grabber<br>Color | Module<br>Connection | Function                                                         |
|-------------------|---------------|------------------|----------------------|------------------------------------------------------------------|
| GND               | Black         | Black            | GND                  | Ground                                                           |
| /PGM              | White         | Black            | /PGM                 | Pulled to ground by FWA-10 to force module into programming mode |
| RXD               | Orange        | Red              | RXD                  | Receive data TO module being updated.                            |
| TXD               | Yellow        | Red              | TXD                  | Transmit data FROM module being updated.                         |

Table 1 FWA-10 USB Workshop Adapter Connections

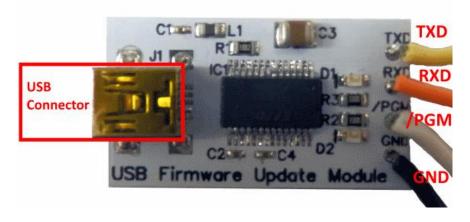

Figure 2. Connections to FWA-10

## **USB Cable**

Connect your FWA-10 to one of your computer's USB sockets using a USB cable (not supplied) with the normal Type A connector at the computer's end and a Mini-B connector at the FWA-10 end. You can buy a suitable cable at your local electronics hobby shop or many office and computer stores.

This product is not a toy. Keep away from children. It is not suitable for use by persons under 14 years of age.

Warning: This product contains chemicals known to the state of California to cause cancer, birth defects or other reproductive harm.

## What does FWA-10 USB Workshop Interface do?

The FWA-10, used with the WifiTrax Workshop Windows Software, allows owners of WifiTrax modules such as WFD-30 or others, to upgrade the firmware installed in those modules.

Use the FWA-10 only with WifiTrax modules that have their serial data interface implemented using grabber holes on the module. Some WifiTrax modules use connectors instead of grabber holes. Check the information for your module on our website.

- Download and install the free WifiTrax Workshop Software from our website:
  - http://wifitrax.com/products/product-wifitrax-workshop-appdetail.html
- Follow the instructions displayed within the software and on the Help Pages:

http://wifitrax.com/help/wifiTraxWorkshop/help.html.

Do not attach this adapter to the WifiTrax module you wish to update until told to by the WifiTrax Workshop program during the firmware update process. The WifiTrax Workshop software guides you through the process. Failure to follow the process carefully may result in your module being rendered inoperable.

Figure 1 shows the connections to the FWA-10. Use this diagram and the information in Table 1 to help you connect the FWA-10 to the module whose firmware you wish to update. Only do this when instructed by the WifiTrax Workshop Software.

The FWA-10 obtains its power from the USB interface. Do not apply power to any part of the FWA-10. The WifiTrax module being updated obtains its power in its normal manner.

WifiTrax products are made in Australia using globally sourced components and services